# **Программатор V2.0 для AVR**+**I <sup>2</sup>C Serial EEPROM+MicroWire EEPROM**

**(набор для «прошивки микросхем»)**

**Перечень типов интегральных микросхем, с которыми может работать программатор, приведен в таблице.** 

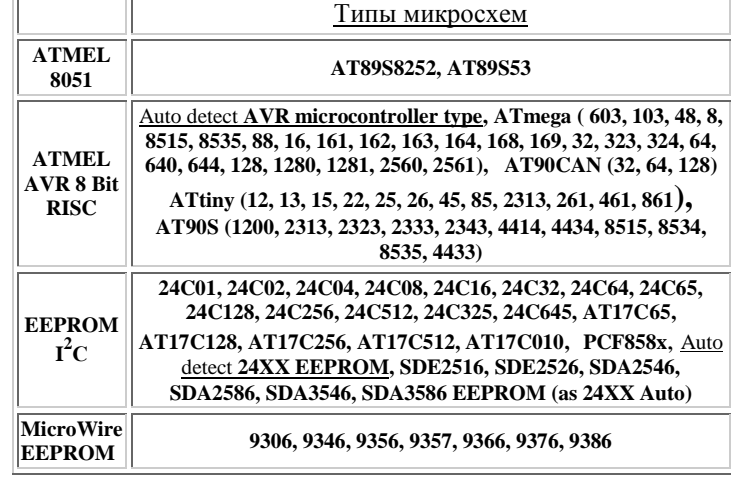

#### **ОСНОВНЫЕ ХАРАКТЕРИСТИКИ**

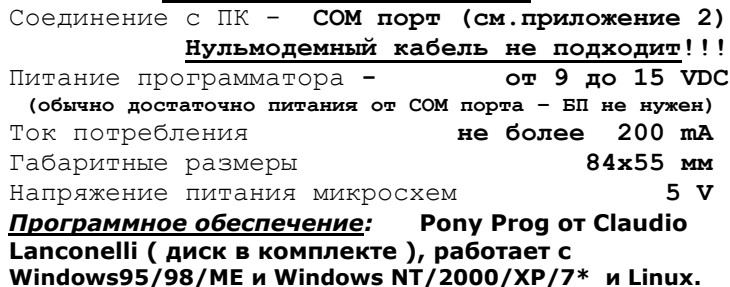

**Описание** 

### **устройства:**

 Программатор состоит из пяти функциональных узлов: 1) входной блок – COM порт компьютера соединяется с программатором через XS1, преобразовывает входящие и исходящие сигналы, управляет

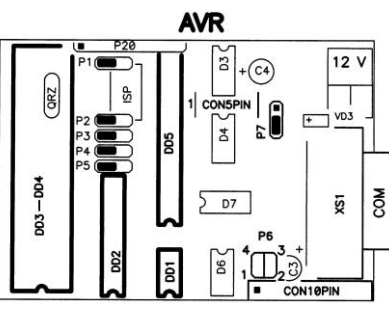

питанием установленных микросхем; 2) преобразователь напряжения – вх. напряжение 9..15 вольт (со штыревым разъемом D=5,5 мм -- d=2,1 мм (полярность значения не имеет)) преобразовывает в постоянное - 5 VDC; 3) панельки для микроконтроллеров ATMEL ( DD1, DD2, DD3, DD4, DD5 ) в DIP корпусах; 4) панельки для памяти **EEPROM**  $\mathbf{r}^2\mathbf{C}$ ( D3, D4, D6 ) в DIP корпусах. 5) панелька для памяти **MicroWire EEPROM** ( D7 ) в DIP корпусе.

Кроме того: - разъем **CON10PIN** (см.приложение 2) предназначен для подключения адаптеров Мастер Кит (NM9216/1, NM9216/2, NM9216/3, NM9216/4, NM9216/5); - разъем **CON5PIN** (опция) (см.приложение 2) предназначен для подключения микросхем памяти ( D3, D4, D6, D7)в SMD корпусах при помощи адаптеров; - разъем **P20** (опция) (см.приложение 2) предназначен для подключения микроконтроллеров (DD1, DD2, DD3,DD4,DD5)в SMD корпусах при помощи адаптеров.

# **Порядок включения приведен в приложении 1, с примерами.**

*\*при установленной системе* **Windows 7** *нужно* настроить в управляющей программе: Setup/Interface Setup/SI Prog API

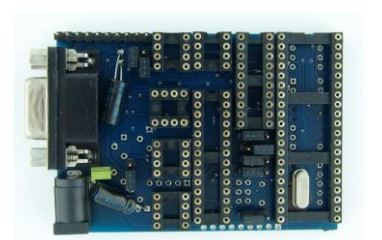

**Внешний вид устройства (конструктив под корпус КМ-4)**

**Положение перемычек**

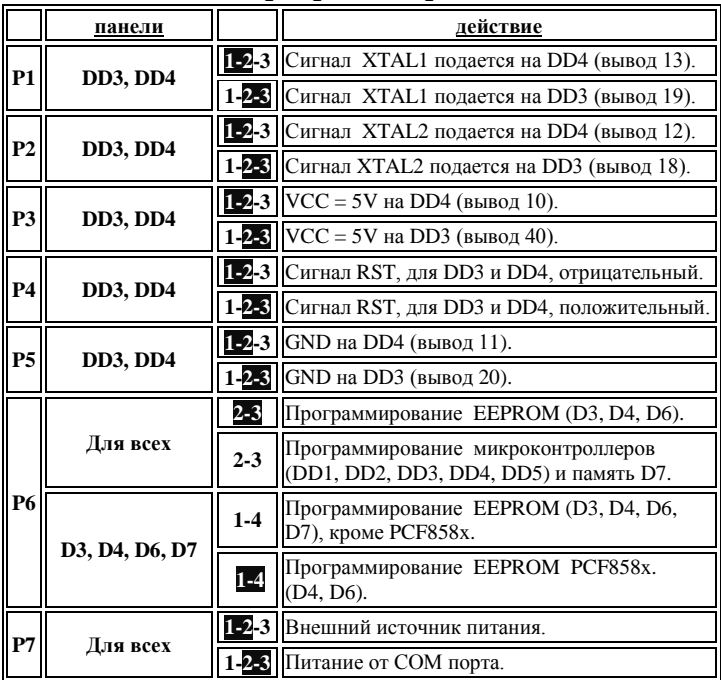

**программатора.**

#### **ОСОБЕННОСТИ ПРИМЕНЕНИЯ**

Предусмотрено место под установку (опциально) разъема ISP для внутрисхемного программирования (назначение контактов приведено в приложении 2).

Схема программатора построена так, что если нет воздействия входящих сигналов с компьютера, то питающее напряжение не подается на прошиваемые микросхемы, что дает возможность снимать и устанавливать их не отключая источник питания.

**ВНИМАНИЕ! Программатор предназначен для программирования только одной микросхемы одновременно ( в других панелях микросхем быть не должно!!! ).**

Изделие проходит 100% проверку сотрудниками компании.

**Комплектация:** программатор **AVR**+**I2C Serial EEPROM+ MicroWire EEPROM;** диск с управляющей программой**,**  схемой принципиальной и вспомогательными файлами; описание**.**

*Отзывы и предложения присылайте -* [andr@imrad.kiev.ua](mailto:andr@imrad.kiev.ua)

#### **Не принимаются претензии на устройства:**

- 1. Подвергшиеся механической обработке
- или с механическими повреждениями.
- 2. Имеющие следы воздействия агресивних сред или
- химических реактивов.
- 3. После любого вшешательства в схему программатора.
- 4. Если устройство не комплектно.

 **Гарантия на панельки не распространяется !** *Претензии принимаются в течении двух недель с момента продажи устройства.*

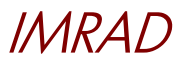

**Электронные компоненты**

**03113 Украина г.Киев ул. Шутова 9А, подъезд 3 Тел. 495-21-10, 495-21-13, 490-21-95 [www.imrad.com.ua](http://www.imrad.com.ua/)**

#### **Приложение 1. Порядок включения**

**1**. Установите на ваш компьютер управляющую программу (прочитайте помощь для начинающих – есть на диске). **2**. Подключите XS1 к СОМ порту компьютера (нульмодемный кабель не подходит – нужен pin to pin – см. приложение 2). **3**. Подключите источник питания к устройству (хотя в большинстве случаев хватает питания от СОМ порта компьютера).

**4**. Установите перемычки: Р7(2-3) для питания от СОМ порта или Р7(1-2) для питания от внешнего источника напряжения. **5.** Запустите управляющую программу, выбирайте нужный порт для подключения, выбирайте тип программируемой микросхемы (подробнее и пример - в помощи для начинающих), устанавливайте перемычки Р1-Р6 согласно инструкции и примеров ниже.

#### **6.Пример 1 – программирование памяти EEPROM I 2С**

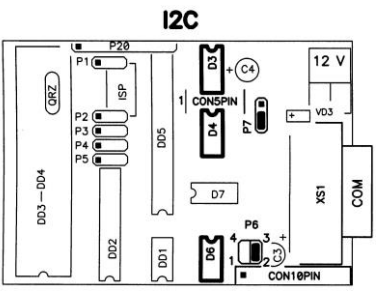

На рисунке показано положение перемычек: Р7 – определяет источник питания (сейчас питание от СОМ порта); Р6(2-3 установлена) – прошивка в панелях D3,D4, D6 (если установить перемычку 1-4, то можно прошивать **PCF858x**).

Положение остальных перемычек значения не имеет. **7.Пример 2 – програм-ие MicroWire EEPROM**

### **MicroWire**

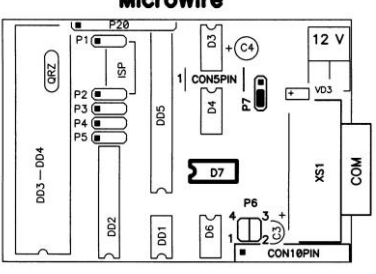

На рисунке показано положение перемычек: Р7 – определяет источник питания (сейчас питание от СОМ порта); Р6 (обе сняты) – прошивка в панели D7.

 Также в этом состоянии можно использовать разъем **CON10PIN** для соединения с адаптерами Мастер Кит. Положение остальных

показано положение перемычек: Р7 – определяет источник питания (сейчас питание от СОМ порта); **9.** Р6 (обе сняты) –

прошивка в панелях ( DD1, DD2, DD3, DD4, DD5 ). Для программирования в DD3-DD4 важно положение

перемычек значения не имеет.

#### **8.Пример 3 – программирование микроконтроллеров AVR** На рисунке

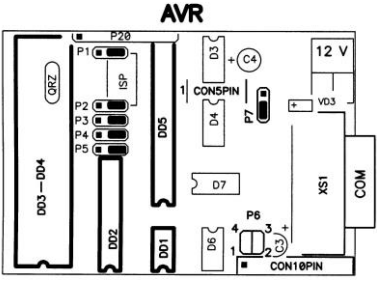

перемычек Р1, Р2, Р3, Р4, Р5:

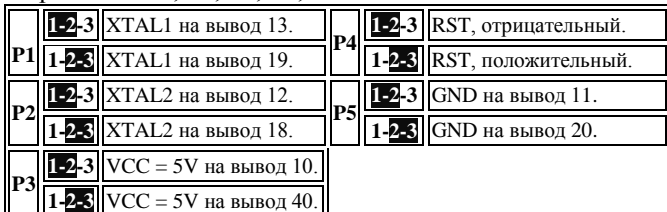

На рисунке показаны состояние перемычек для ATmega8515 (кроме сигнала сброса – Р4 нужно поставить 1-2). Назначение выводов в программируемой микросхемы нужно уточнять по документации производителя (некоторые PDF размещены на прилагаемом диске) и тогда устанавливать

перемычки Р1, Р2, Р3, Р4, Р5

## **Приложение 2.**

#### **1) Контакты ISP разъема.**

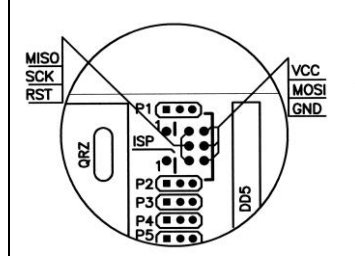

 Назначение контактов ISP разъема для внутрисхемного программирования (может устанавливаться по заказу потребителя или самостоятельно).

#### **2) Распиновка кабеля для соединения программатора с комп'ютером (конткты 1, 2, 9 программатором не используются).**

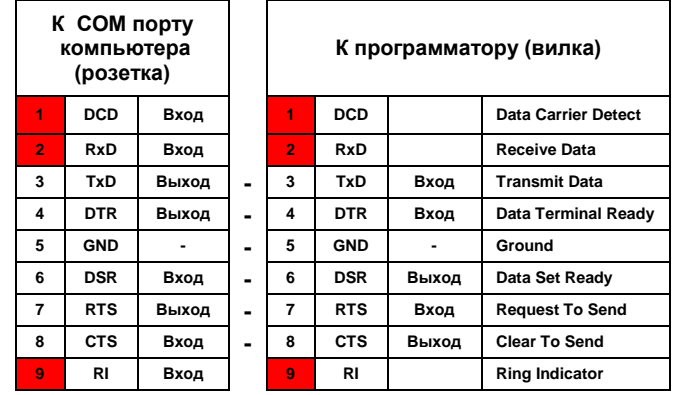

#### **3) Распиновка разъема P20, предназначенного для подключения микроконтроллеров ( DD1, DD2, DD3, DD4, DD5 )в SMD корпусах при помощи адаптеров:**

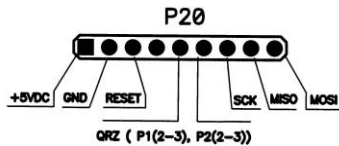

 (может устанавливаться по заказу потребителя или самостоятельно).

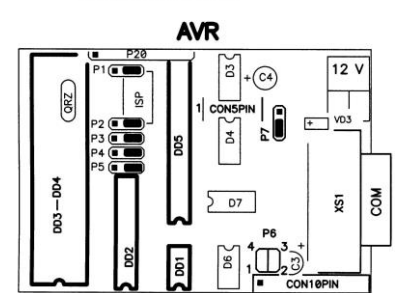

Положение перемычек в этом случае:

**4) Распиновка разъема CON5PIN предназначенного для подключения микросхем памяти ( D3, D4, D6, D7)в SMD корпусах при помощи адаптеров:**

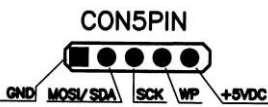

 (может устанавливаться по заказу потребителя или самостоятельно).

Все перемычки как при программировании микросхем памяти данного типа.

**5) Распиновка разъема CON10PIN предназначенного для подключения адаптеров Мастер Кит (NM9216/1, NM9216/2,** 

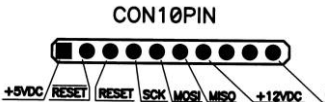

**NM9216/3, NM9216/4, NM9216/5):**

**12000 ОНО** Перемычки как для D7.